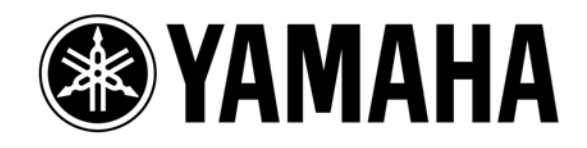

## **LS9** ショートカット&**Tips**集

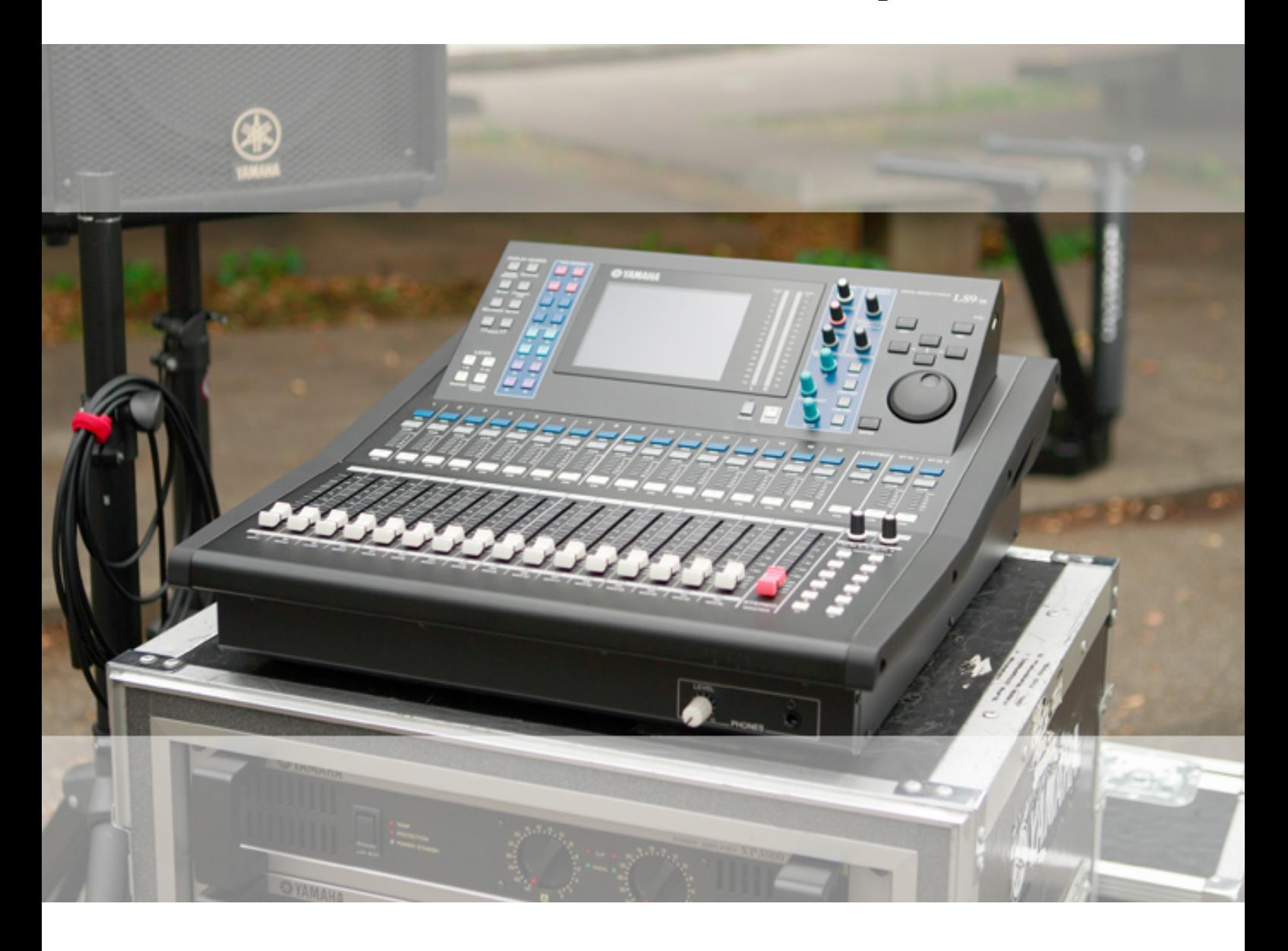

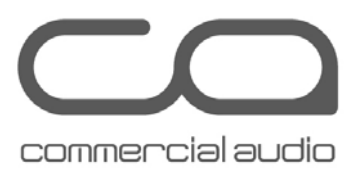

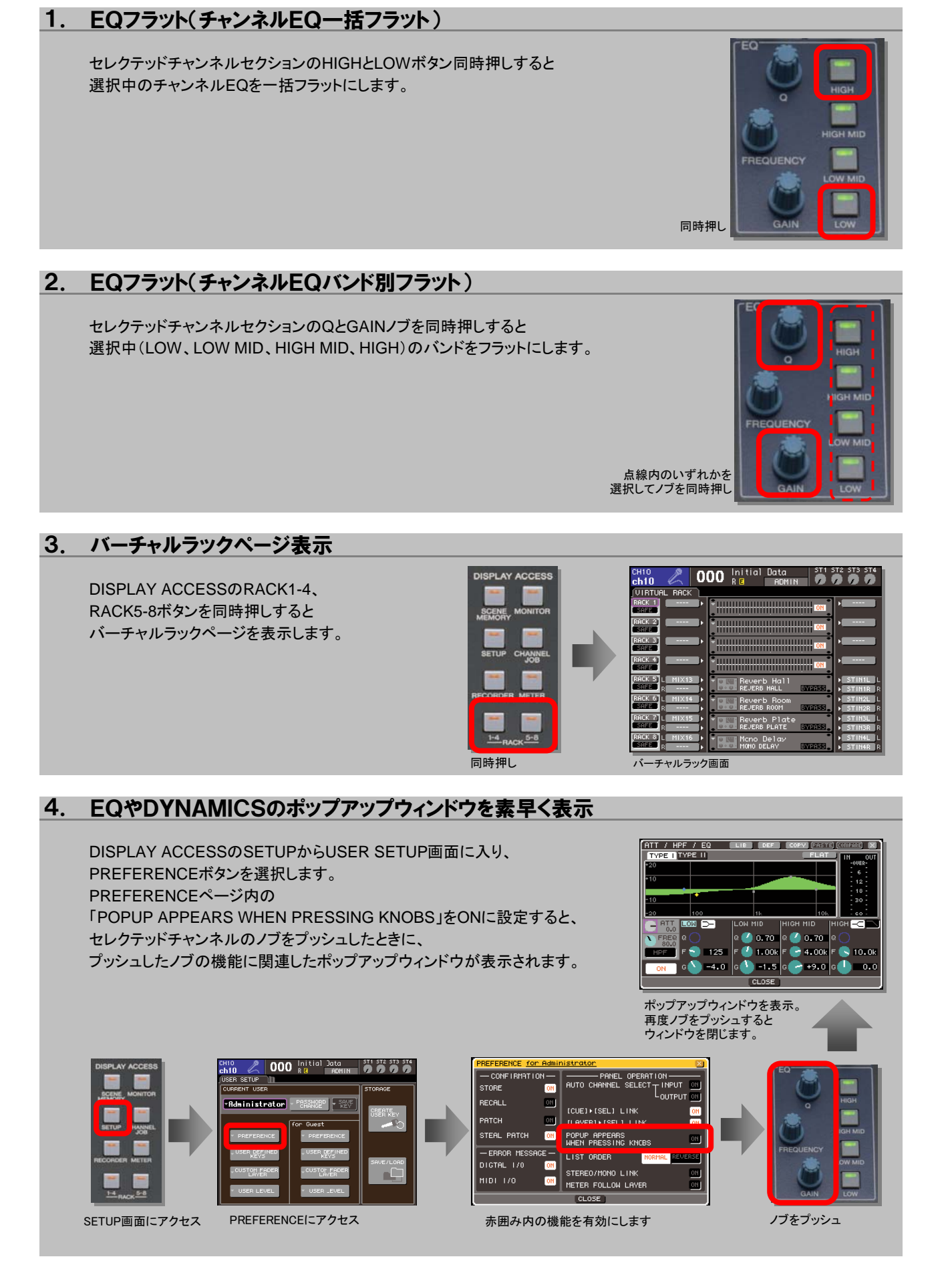

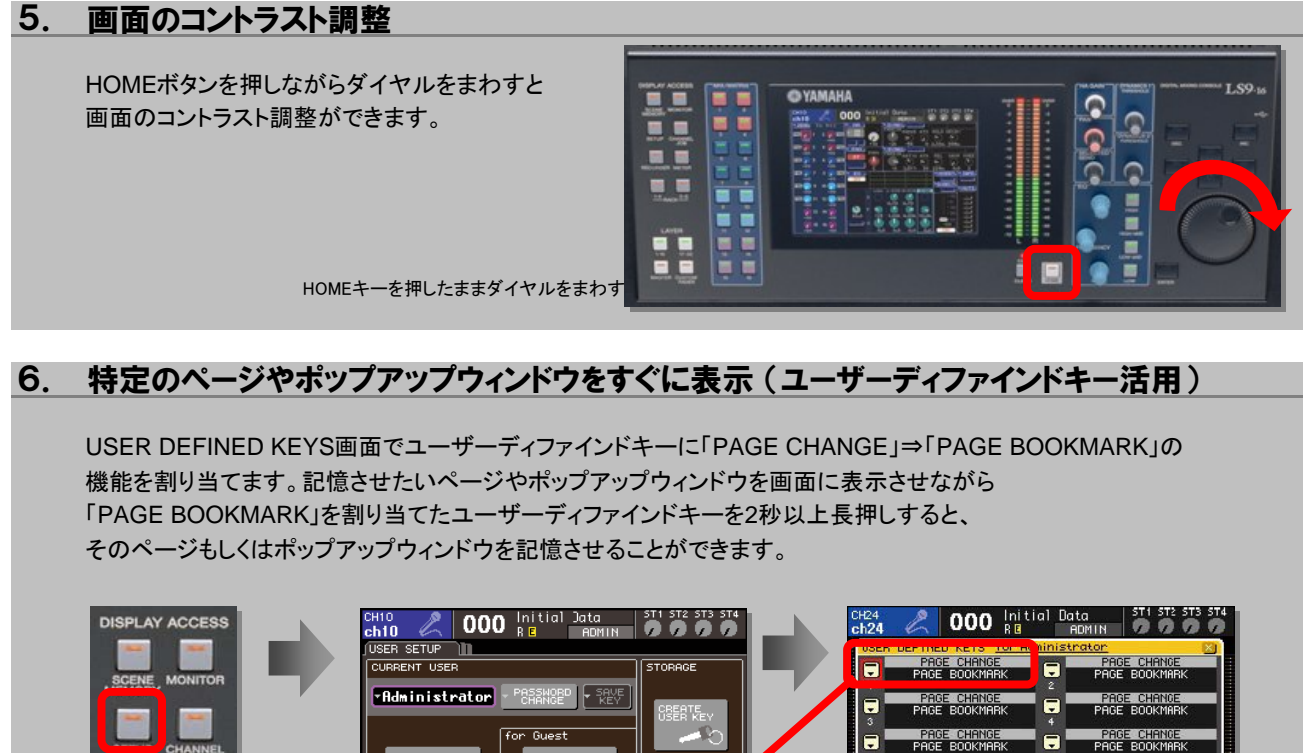

7. カスタムフェーダーレイヤーに素早くチャンネルを割り当てる

SETUP画面にアクセス USER DEFINED KEYSに

USER DEFIN

**000** Initial Data

PARAMETER 1

PAGE BOOKMARK

CANCEL<sup>)</sup>

ſ

 $\overline{\phantom{a}}$ OK

 $SEI$ 

 $1-4$ 

Sele **FUNCTION** 

BY

P TEMPO<br>TE MASTER

USER DEFINED KEY SETUP

ւո∠∘<br>ch24

アクセス

**ST1 ST2 ST3** 

KEY 1

Z

CUSTOM FADER LAYER画面で割り当てるチャンネル先を選択しながら

割り当てたいチャンネル元のSELECTボタンを押すと素早く割り当てることができます。

記憶したいページを表示しておく

E8DER.

チャンネルのSELボタンを押すと

割り当てられる

割り当てをしたいキーを選択し、 表示されるポップアップウィンドウから PAGE CHANGE、PAGE BOOKMARKを選択

**PAGE CHANGE** 

MUTE MASTER<br>MUTE GROUP 1

Б

**000** Initial Data

**TITLE LITTLE** 

man katika

**PAGE CHANGE** 

MUTE MASTER

TAP TEMPO

П

Ξ

 $\blacksquare$ 

PAGE BOOKMARKを割り当てたキーを長押し

• Move the cursor to the desired fader number<br>• and press SEL of TARGET CH to assign.

 $\boxed{$  CH 1  $\boxed{ }$  CH 2  $\boxed{ }$  CH 3  $\boxed{ }$  CH 4  $\boxed{ }$  CH 5  $\boxed{ }$  CH 6  $\boxed{ }$  CH 7  $\boxed{ }$  CH 8  $\boxed{ }$ CH 9 CH10 CH11 CH12 CH13 CH14 CH15 CH16  $MIX 1$   $MIX 2$   $MIX 3$   $MIX 4$   $MIX 5$   $MIX 6$   $MIX 7$   $MIX 8$ MTRX1 MTRX2 STIN3 MTRX4 ---- MONITOR ---- MONO

CUSTOM FADER LAYER <u>for Administrator</u>

## ノブの押し回し操作 8.

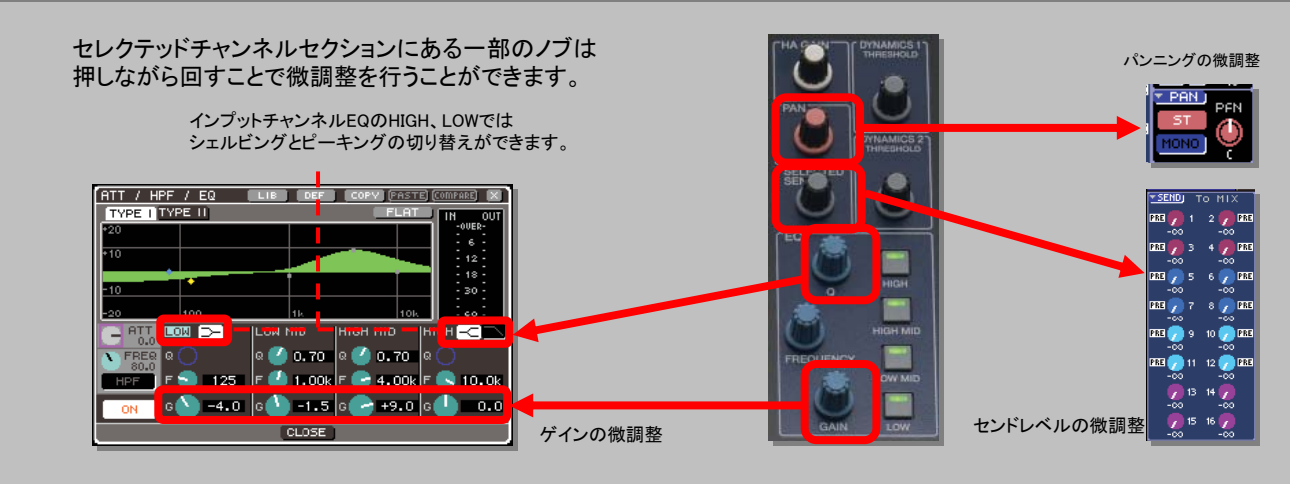

インプットチャンネルセクションを素早くノミナルレベルに設定する 9.

●チャンネルフェーダーをノミナルレベル USER DEFINED KEYSから「SET NOMINAL LEVEL」を選択。 割り当てたUSER DEFINED KEYSを押しながらノミナルにしたいチャンネルの SELボタンを押すとノミナルレベルになります。

「SET NOMINAL LEVEL」を割り当てた ボタンを押しながら チャンネルのSELボタンを押す

●ST INチャンネルエンコーダーをノミナルレベル ST INチャンネルエンコーダーは アナログトリムを回す感覚で回すと自動的にノミナルレベルになります。

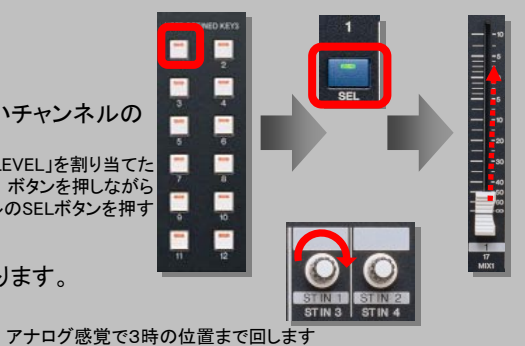

レベルメーターの見方 (デジタルミキサーのレベルメーター) 10.

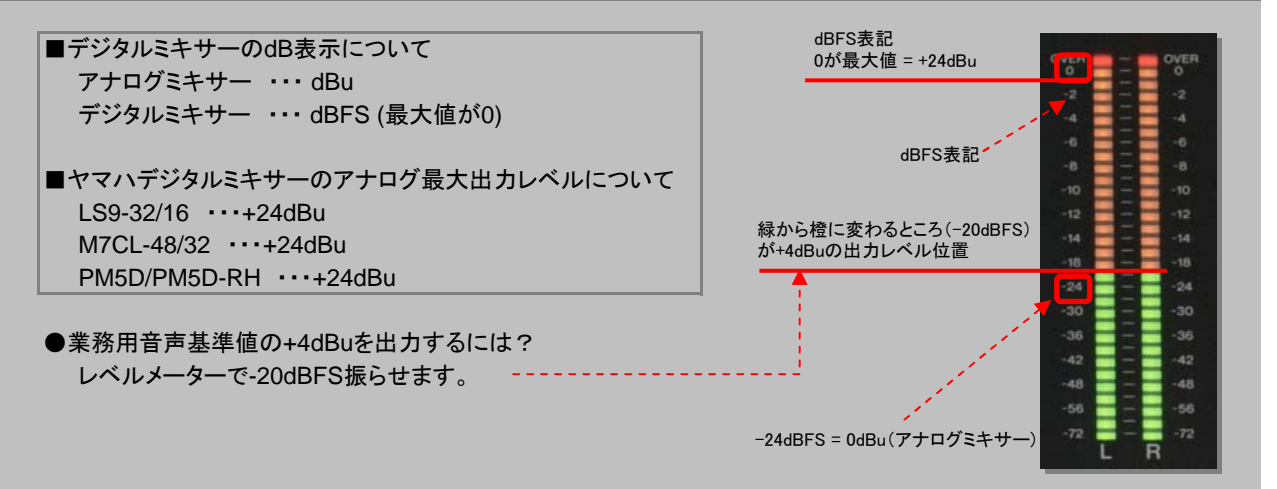

11. 本体のイニシャライズ (工場出荷時に戻す方法) DISPLAY ACCESSセクションにあるSCNEN MEMORYボタンを **ALL MENORIES** 押しながら本体の電源を入れると起動メニュー画面に入り、 **BUNUTIALIZE BER** イニシャライズが行えます。  $\odot$ 起動メニュー内ではフェーダーキャリブレーションなども行えます。 **INITIALIZE** EXIT SCENE MEMORYボタンを押しながら本体の電源ON